**INSTITUTO FEDERAL DE EDUCAÇÃO CIÊNCIA E TECNOLOGIA CURSO TÉCNICO INTEGRADO EM INFORMÁTICA CAMPUS CURRAIS NOVOS**

# **Desenvolvimento Web**

*jQuery* **– aula I –**

*Introdução, inserção e seletores* 

Professor: Bruno E. G. Gomes

2013

# INTRODUÇÃO

### *jQuery* é uma biblioteca feita para facilitar o trabalho em *Javascript*

- faça mais, escreva menos
- tarefas que requerem muitas linhas de código em Javascript puro podem ser feitas de modo ágil em jQuery
- A própria biblioteca é um conjunto de classes e funções *Javascript*
- Simplifica a manipulação do *Document Object Model* (DOM)

### **JQUERY**

#### Principais usos

- Manipulação HTML/DOM
- Manipulação CSS
- Eventos e métodos HTML
- Efeitos e animações
- Integração com AJAX
- Diversos *plugins* para tarefas comuns (calendário, *sliders*, menus, etc.)

#### o Quem usa?

Wikipedia, Google, Netflix, Wordpress, dentre outros

#### INSTALANDO

#### Duas maneiras

1. Baixar a biblioteca e salvar o arquivo no seu diretório de desenvolvimento

<http://jquery.com/download/>

2. Usando um CDN que contenha uma versão do jQuery. **<script src**="http://code.jquery.com/jquery-1.10.1.min.js"**></script>**

#### No caso do CDN

- É preciso uma conexão ativa com a Internet na primeira vez que for acessar o arquivo
- Uma vez baixado, o servidor armazena o arquivo, não necessitando baixá-lo outra vez

### JQUERY *VS*. \$( )

- Essas duas notações são utilizadas para acessar o objeto *jQuery*
	- **\$( )** é mais conveniente por ser mais curta
- A partir desta notação é possível acessar elementos do DOM e chamar métodos para operar sobre eles.
- Ex.: **\$(**"p"**)** ou **jQuery (**"p"**)** seleciona todos os parágrafos do documento

# \$ (DOCUMENT).READY( )

 Garante que a página seja manipulada de forma segura

- *somente quando o DOM estiver carregado*
- É uma boa prática usar o código *jQuery* dentro desta função

# **\$( document )**.**ready**(**function**() { \$("#div1").html ("Pronto!" );  $\langle \rangle$ ;

### \$ (WINDOW).LOAD()

Semelhante a *#document.ready*( ), exceto que:

• O código será executado apenas quando todo o documento estiver carregado, incluindo imagens e frames.

# **\$( window )**.**load**(**function**() { \$("#div1").html ("Pronto!" );  $\langle \rangle$ ;

#### PASSANDO UMA FUNÇÃO NOMEADA

 É possível passar uma função nomeada a *\$(document)*  ou *\$(window)* ao invés de uma função anônima

**function fn1** ( jQuery ) {

}<br>}

// Código a ser executado quando o documento estiver pronto

```
$( document ).ready( fn1 );
\sqrt{2} ou:
$( window ).load( fn1 );
```
#### **SELETORES**

- O conceito mais básico de *JQuery* é "*selecionar um elemento e fazer algo com ele*"
- *jQuery* suporta a maioria dos seletores CSS e alguns próprios

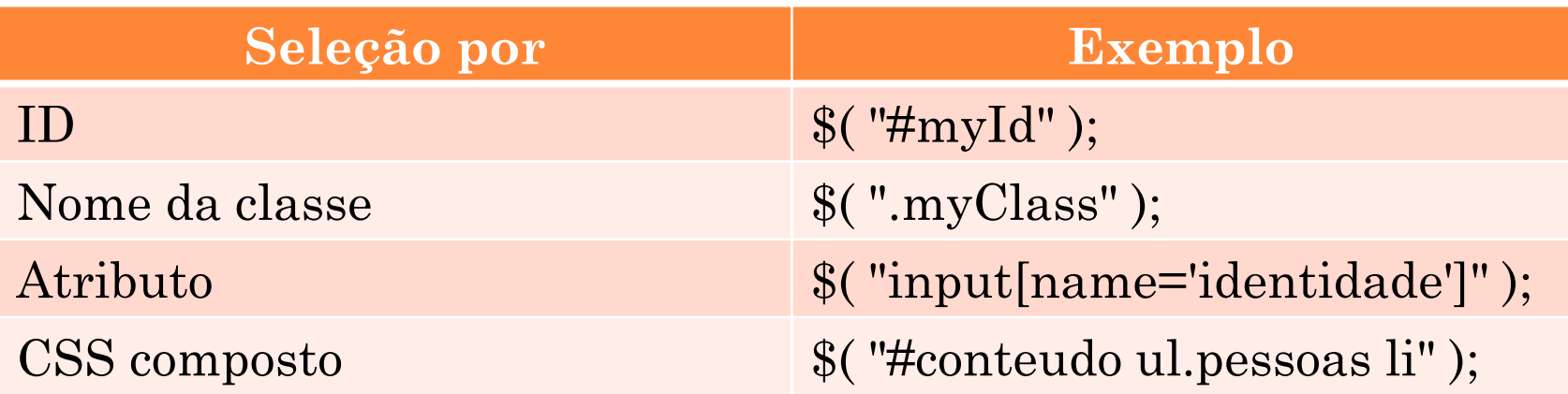

#### PSEUDO-SELETORES

 Inseridos com **:** (dois pontos) seguido do nome do pseudo-seletor

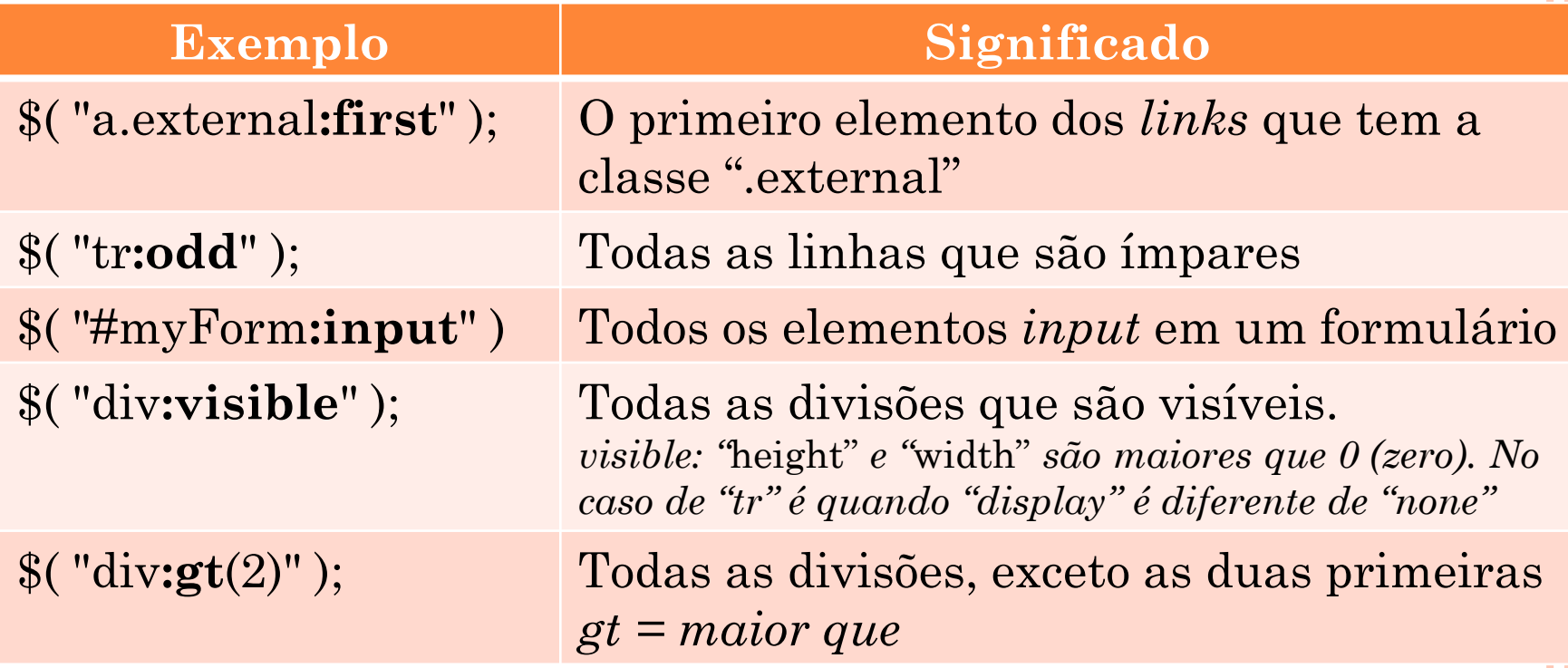

### TESTANDO SE UMA SELEÇÃO CONTÉM ELEMENTOS

- Para realizar o teste, use código semelhante ao exemplo
	- O tamanho (*length*) 0 (zero) equivale ao booleano **false**. Diferente de zero é igual a **true**

```
if ( $( "div.foo" ).length ) {
       ...
```
**}**

### OBTER E MODIFICAR INFORMAÇÕES DE UM ELEMENTO

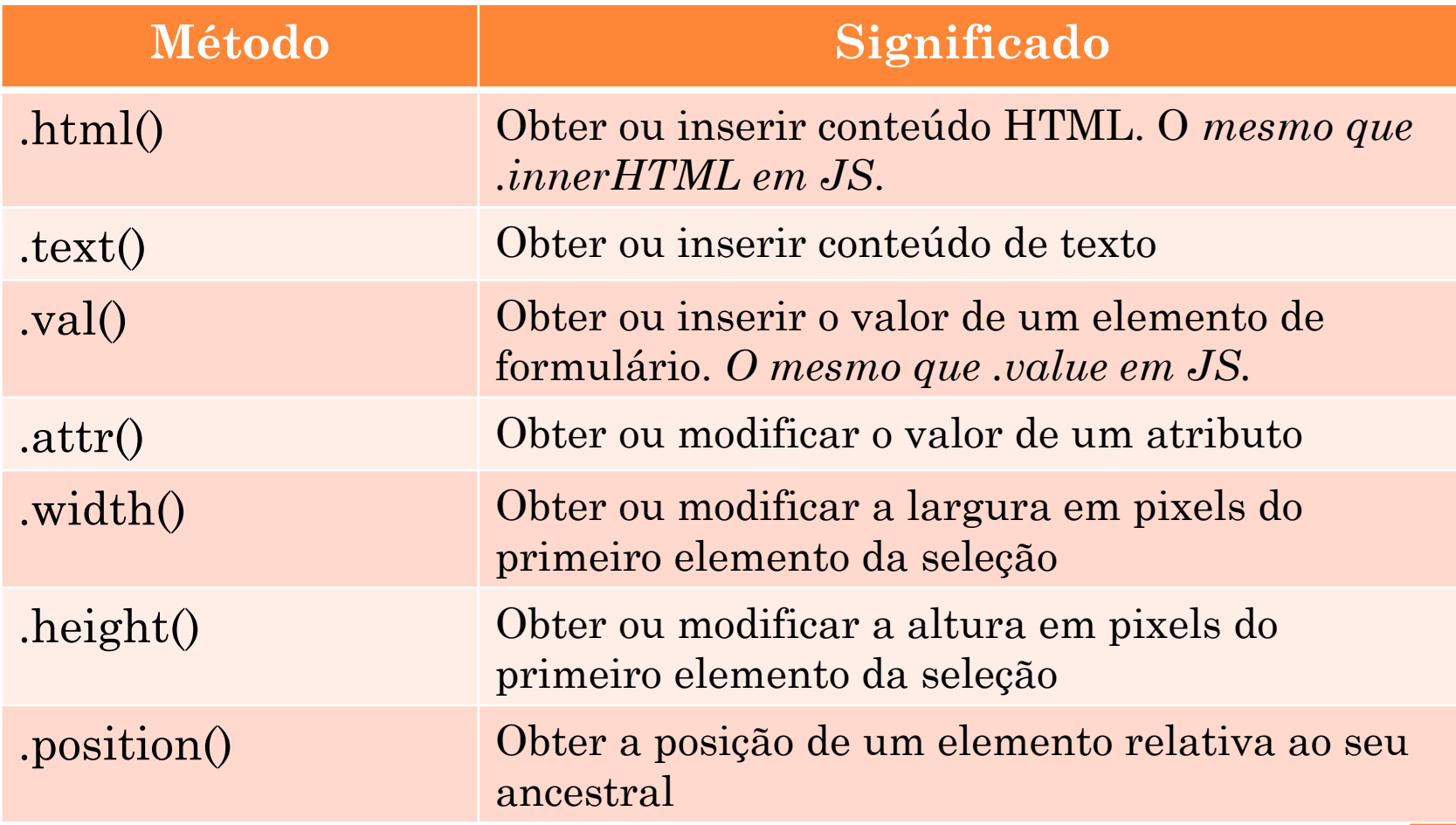

#### MANIPULANDO ATRIBUTOS

 É possível modificar ou consultar o valor de um atributo de *tag*

**\$(** "a" **)**.**attr**( "href" , "allMyHrefsAreTheSameNow.html" );

**\$(** "a" **)**.**attr**( "href" ); //apenas consulta

**\$(**"#btn"**)**.**attr**("value" , "imprimir");

#### CRIANDO ELEMENTOS DINAMICAMENTE

A mesma notação de seletor **\$( )**

//cria o parágrafo e atribua referência a variável \$novo var  $\text{Gnow} = \frac{\pi}{3}$  "<p>New element</p>" ); //insere em #content \$novo.appendTo( "#content" ); //remove de #content inserindo após a última "ul" \$novo.insertAfter( "ul:last" ); // "Clona" o parágrafo, criando um novo e inserindo-o depois do último parágrafo \$( "ul" ).last().after( \$novo.clone() );